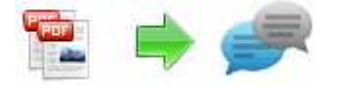

Note: This product is distributed on a 'try-before-you-buy' basis. All features described in this documentation are enabled. The registered version does not insert a watermark in your generated pdf documents.

## About A-PDF Comment Collector

A-PDF Comment Collector is a simple, lightning-fast and powerful desktop utility program that lets Batch collect\export PDF comments into comments summary file. comments summary is a separate PDF file containing a compiled list of the comments in your document. With A-PDF Comment Collector, you can Merge Review PDF comments by summarizing larger numbers of comments into a separate PDF file which can then be printed.

The complete set of A-PDF Comment Collector features includes:

- Batch extract multiple PDF comments into one comments summary file
- Support command line to collect PDF comments into single PDF

A-PDF Comment Collector does NOT require Adobe Acrobat, and produces documents compatible with Adobe Acrobat Reader Version 5 and above.

#### System Requirement

• Win98/ME/NT/2000/XP/vista/7 platforms;

# Using A-PDF Comment Collector

A-PDF Comment Collector can be started either by launching the application via a desktop shortcut, or directly from within Windows/Windows Explorer.

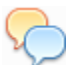

When you start the program, you will be presented with the primary screen from which all actions are taken.

Copyright © 2009 A-PDF.com - all rights reserved

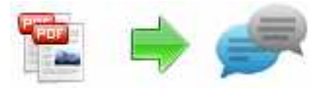

#### A-PDF Comment Collector utility

User Documentation

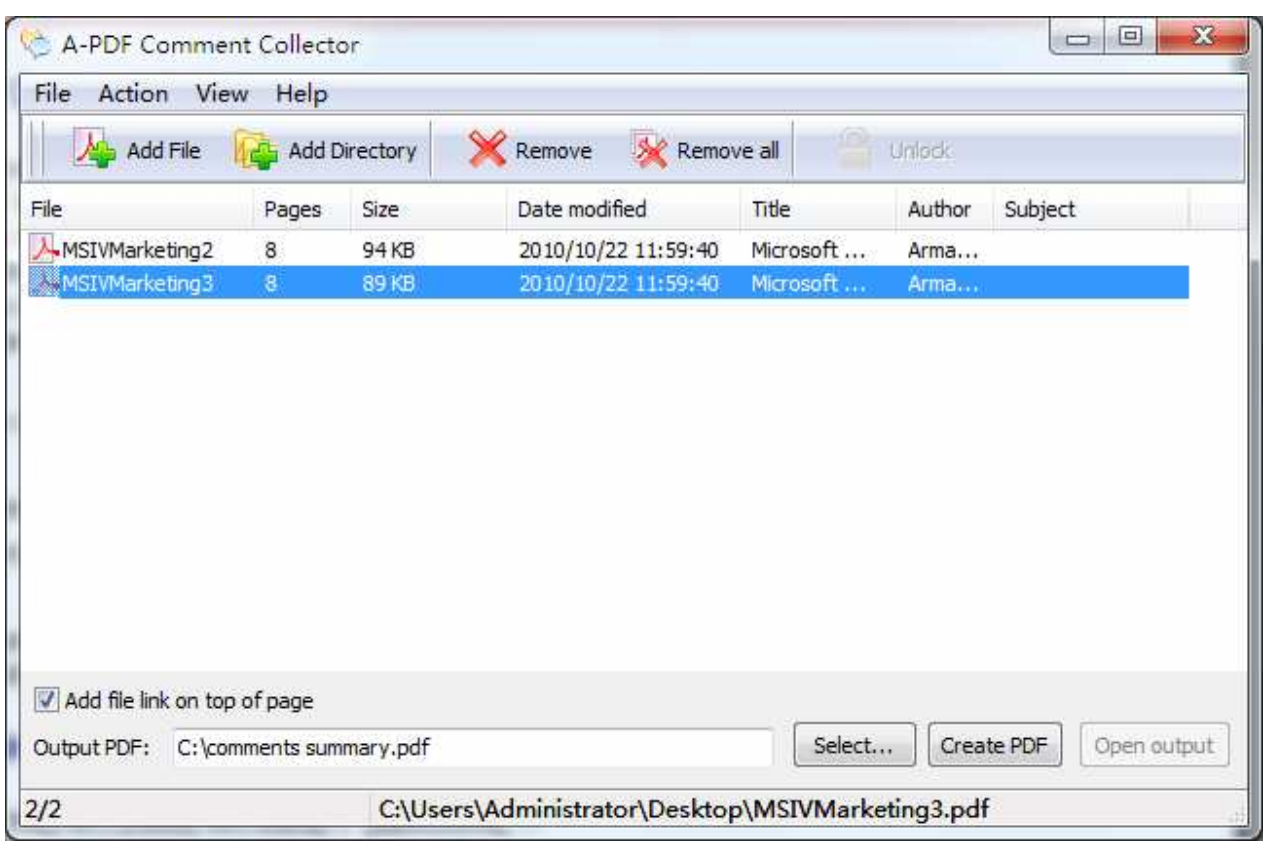

# Selecting PDF File

Clicking the **Add PDF Document** icon  $\blacktriangle$ , or selecting **File** then choosing **Add PDF Document** will open the standard file browse and select window. From that window you can navigate to the folder and find the files you want to add to the list of files to be collected from.

Alternatively, if you are using Windows Explorer to locate files, you have the convenience of being able to 'drag and drop' files into the document window.

A-PDF Comment Collector even allows you to select all files in a particular directory/folder by using the Add a Directory

**option from the File menu!** Add a directory also supports sub-folders.

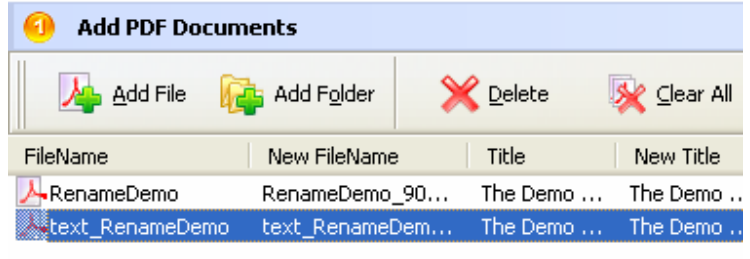

#### Released: November 2009

Copyright © 2009 A-PDF.com - all rights reserved

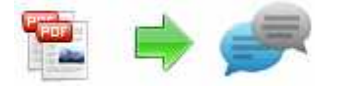

Each added file is displayed in the PDF Rename Top window, as seen in the example below. You can view any of the files in the window by 'double-clicking' them. That will open pdf files in your default pdf reader program (usually Adobe Reader).

# Collect Comments from PDF File

Clicking the **Create PDF** icon to collect\export PDF comments into comments summary file (PDF format)

### Ending Your Session

When you have completed your work, choose the  $Eile$  option and select  $Exit$  from the dropdown list.

More information please visit: http://www.a-pdf.com

Copyright © 2009 A-PDF.com - all rights reserved